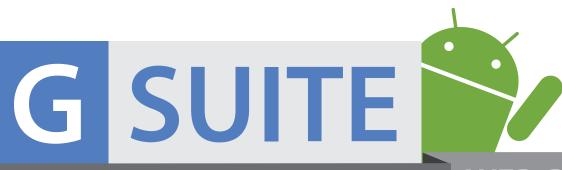

# googleclassroom

### **WEB-BASED TIPS**

powered by edtechteam

#### 1. Expand Your Classroom

Add multiple teachers great option for co-teachers

Learn more > goo.gl/0liZfR

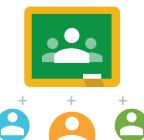

#### 2. Save Drafts

Save drafts of assignments and announcements

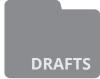

□ 🗖 🕇 📗 Learn More > goo.gl/ltnAAr

#### 3. Post Efficiently

Post to multiple sections of the same class

Learn More > goo.gl/8D990G

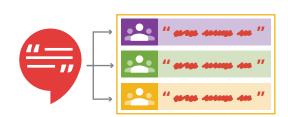

#### 4. Integrate Google Calendar

Add calendar option (keeps students/parents informed)

Learn More > goo.gl/eK587Z

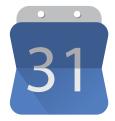

#### s. Student "To-Do" List

Students can see all their homework for all their classes in one place

Learn More > goo.gl/uNjH4v

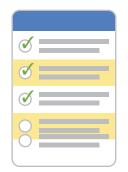

# 55 2

#### 6. Teacher "To Review" List

On the Work page you can review student work (assignments and questions) as well as any grades or previous comments.

Learn More > goo.gl/eYtozd

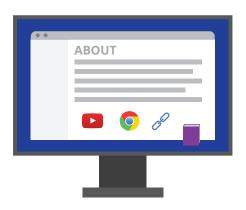

#### 7. Expand Your About Section

Use the about section to post online textbook, websites you visit often and class materials in 1 easy to find location

Learn More > goo.gl/TEbcjH

#### e. Add to the Discussion

Post discussion questions via

- > Comment Thread in Assignment
- > Link to a Google Group Forum
- > Link to a Google+ Community

Learn More > goo.gl/TEbcjH

POST

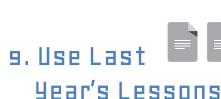

Reuse posts from previous years (huge time-saver!)

Learn More > goo.gl/cgvxjP

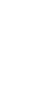

## 10. Keep Assignments Visible

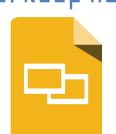

For semester long projects, move the assignment up the stream as the year goes on so it doesn't get buried in posts

Learn More > goo.gl/uHUo2s

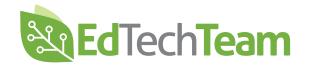

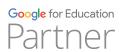

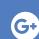

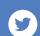

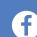